# **Ordering Guide for Extended Validation SSL**

- **1. Vetting Preparation**
- **2. CSR Generation**
- **3. Online Ordering Process**
- **4. Vetting Process**
- **5. Receiving & Installing your Certificate**

# **Overview of Extended Validation (EV) SSL**

Extended Validation SSL is ideal for businesses who are looking for the highest levels of trust. The Extended Validation SSL has advanced features over other SSL Certificates including turning the address bar green and showing visitors your company name. By turning the address bar green visitors will be able to quickly identify that the website is using an Extended Validation SSL and will provide confidence to the end user.

The address bar turns from white to green, The website owner's legally incorporated company name is indicating to visitors that the web site is using displayed prominently on the address bar. Extended Validation SSL GlobalSign Inc [US] e https://www.globalsign.com/ + **Website Identification** The yellow padlock is activated, showing visitors that the browser connection to the server The standard HTTP is is now secure. If there is no padlock or the changed to HTTPS, automatipadlock shows a broken symbol, this indicates cally telling the browser that GlobalSign has identified this site as: that the page does not use SSL. the connection between the server and browser must be GlobalSign Inc. secured using SSL Portsmouth, New Hampshire Furthermore, when visitors click on the padlock the following window will appear which **US** will confirm the Certificate Authority and the details of the website owner including the This connection to the server is encrypted. company name, city, state, and country code. Should I trust this site? Certificate  $\overline{32}$ General Details Certification Path **View certificates Certificate Information** This certificate is intended for the following purpose(s): . Ensures the identity of a remote computer Clicking "View Certificates" will display a profile giving further details: \* Refer to the certification authority's statement for details. Issued to: www.globalsign.com - Issued to: (the common name the certificate is issued to) - Issued by: (The Certificate Authority who issued the certificate) Issued by: GlobalSign Extended Validation CA -Valid from: (the validity period of the certificate) Valid from 7/2/2009 to 2/10/2010 These appearance of the profile may appear different for each web browser (Firefox, Internet Explorer, Safari, etc)Issuer Statement Learn more about certificates

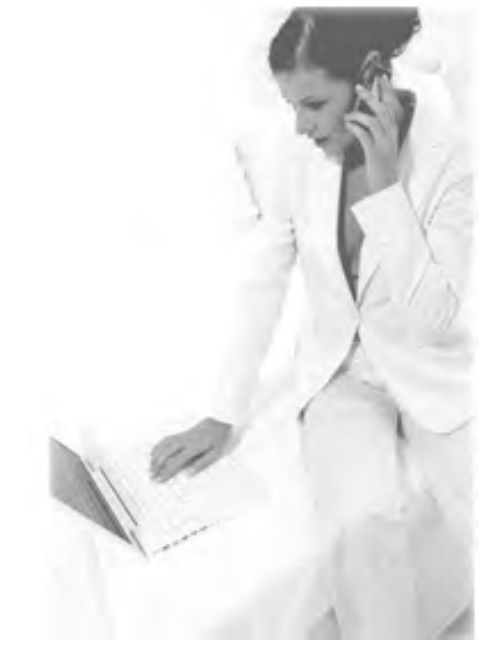

OK

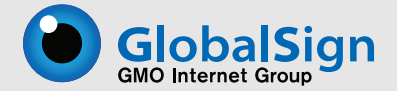

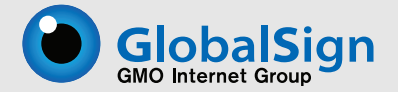

# **Step 1. Vetting Preparation/Extended Validation Guidelines**

Extended Validation SSL Certificates have a unique ordering process due to its strictly defined guidelines which have been formed by the CA/Browser form. These guidelines contain specific steps required for the Certificate Authority (Such as GlobalSign) to follow before issuing a certificate. All Certificate Authorities must follow the same guidelines.

As a business entity you will want to make sure you meet the following requirements before applying for an EV SSL:

1. The business entity must be a legally recognized entity whose formation included the filing of certain forms with the Registration Agency in its Jurisdiction, the issuance or approval by such Registration Agency of a charter, certificate, or license, and whose existence can be verified with that Registration Agency.

2. The business entity must have a verifiable physical existence and business presence

3. At least one principal individual associated with the business entity must be identified and validated

4. The identified principal individual must attest to the representations made in the Subscriber Agreement

5. Where the business entity represents itself under an assumed name, the CA must verify the business entity's use of the assumed name (i.e. American International Group, Inc has a Business Assumed name of AIG). A business assumed named is only required if business is conducted under a different name.

6. The business entity and the identified principal individual associated with the business entity must not be located or residing in any country where the CA is prohibited from doing business or issuing a certificate by the laws of the CA's jurisdiction.

 7. The business entity and the identified principal individual associated with the business entity must not be listed on any government denial list or prohibited list (e.g., trade embargo) under the laws of the CA's jurisdiction.

## **Step 2. CSR Generation**

A Certificate Signing Request (usually referred to as a CSR) is a block of encrypted text file generated on a Web Server that the SSL Certificate will be installed on – the server hosting the domain name or hostname contained within the Certificate. The CSR contains information included within the Certificate, typically Organization Name, Common Name (domain name), Locality, and Country.

Our support website can assist you to create a CSR with detailed instructions depending on what type of webserver you have (Apache, MS Exchange, Oracle, Colbalt, etc). Please locate these instructions at :

http://www.globalsign.com/support/csrgen.html

#### **Important things to remember when creating the CSR:**

- 1. The Organization Name needs to be the full registered name
- 2. The Organization Unit is optional
- 3. City and State fields need to be spelled out
- (i.e. New Hampshire not NH)

-- BEGIN NEW CERTIFICATE REQUEST-

MIIDYTCCAsoCAQAwgYUxHjAcBgNVBAMIFXd3dy5jZXJ0YXV0aG9yaXR5LmNvbTEb MBkGA1UECxMSVGVzY2huaWNhbCBTdXBwb3J0MRYwFAYDVQQKEw1HbG91YWxTaWdu IFVINRIWEAYDVOOHEW1NYW1kc3RvbmUxDTALBoNVBAaTBEt1bnOxCzAJBoNVBAYI AkdCMIGfMA0GCSqGSIb3DQEBAQUAA4GNADCB1QKBqQDXWmVPB13EUGuj3QzVpefH RzicV5jOERxZCDF39d/tYgYJTC8su3xOGVREC9T9flwj5HKcv4WOpIrTc7+CXLgz hgatGgWzZRiGWtlLAHIAbwTwna7FwQ3rlRZdptbOhy4AzzeWfNbqiHleEh3WvPRb<br>CPbzGKmDTQqQS44tmrwmOwIDAQABoIIBmTAaBqbrBgEEAYI3DQIDMQwWCjUuMS4y NjAwLjIwewYKKwYBBAGCNwIBDjFtMGswDaHIAbw4AQH/BAQDAgTwMEQGCSqGSIb3 DOEJDwQ3MDUwDgYIKoZIhvcNAwICAgCAMA4GCCgGSIb3DQMEAgIAgDAHBgUrDgMC BzAKBggghkiG9w0DBzATBgNVHSUEQDAKBggrBgEFBQeDATCB/QYKKwYBBAGCNwOC AjGB7jCB6wIBAR5aAE0AaQBjAHIADwBzAG8AZgB0ACAAUgBTAEEAIABTAEMAaABh AG4AbgBlAGwAIABDAHIAeQBwAHQAbwBnAHIAYQBwAGgAaQBjAGAAUAByAG8AdgBp<br>AGQAZQByA4GJAJNJHxOpK4I7BFcmt5oFKMmmDDuOehAjWa+Am/loI4HsX4zjuasD htaAzk2isnAHIAbwRviDwUd6vuHKLU/IViUMKXPqhm/MVBE6cQqJIa4TedO/bxV6 +XbB5JrTk8JEqKp8/cq7LaMWHqOPIyMyhtx04McBbaPKG25vhPmOKLIVAAAAAAAA<br>AAAWDQYJKoZIhvcNAQEFBQADqYEAIgqvWuAI4ZpOauAHIAbw00vgasOoT0bY89pt FQ3wtEo6koZ76FDd6Nhofj74URXJDNCK9XE4c4b0hiScdhm87RqffFRJEeBT6MkP vvK70L3n0QmgKoLW+INfdK60fnQauf8w5D3pvdgSrd7gWsFzKW3mYIaHz6eq107B rNkWPuE=

<sup>-</sup>END NEW CERTIFICATE REQUEST -----

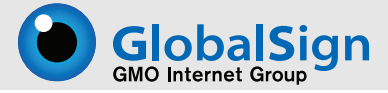

## **Step 3. Online Ordering Process**

Ordering an EV SSL Certificate contains multiple steps and various options. This guide will walk you through each option and step.

### **Begin the Online Ordering Process**

Click the "buy now" link on any EV SSL related page or go to: http://www.globalsign.com/ssl/buy-ssl-certificates/ extended-validation-ssl/buy-extended-validation-ssl.html

### **Select your Region**

To ensure you receive the best support from our staff, please select the most appropriate office location.

#### **Select your Region**

To serve all our worldwide customers, GlobalSign has numerous of Global offices. Please select your Country or Region to ensure you receive the best support from our staff in the most appropriate local office.

- O North America (United States & Canada)
- Europe (pay in Euro)
- United Kingdom (pay in GBP)
- Australia & New Zealand
- South & Central America
- Asia & Pacific
- O) Other

### **Choose Options**

The next screen brings you to the option page for your Certificate, there are various options to choose from to enhance your Certificate.

### **Option #1-Adding Subject Alternative Names (SANs)**

Adding the SANs option to your certificate allows you to secure up to 40 domain or server names using the same certificate including additional domain names and subdomains.

Additional Domain Name: \$199 /each Additional Subdomain Name: \$99/each

If you wish to secure additional subdomains and domain names please check off the appropriate box to add SANs. You will be able to configure your SANs on the next page.

### · Add Subject Alternative Names (SANs):

Check to add SANs.

Standard SSL Certificates secure a single Fully Qualified Domain Name. By adding SANs your Certificate can secure other server "names" such as other domain names, subdomains, IP addresses and localhost names. If selected you will enter your SANs on the next page and the total cost of the Certificate is then calculated.

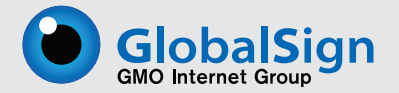

### **Option #2- Choosing the number of License Blocks you need.**

GlobalSign offers 3 for 1 server licensing program. One "License Block" gives you the ability to secure 3 servers with one Certificate. Therefore 2 "License Blocks" will secure 6 servers, 3 "License Blocks" will secure 9 servers, and so on.

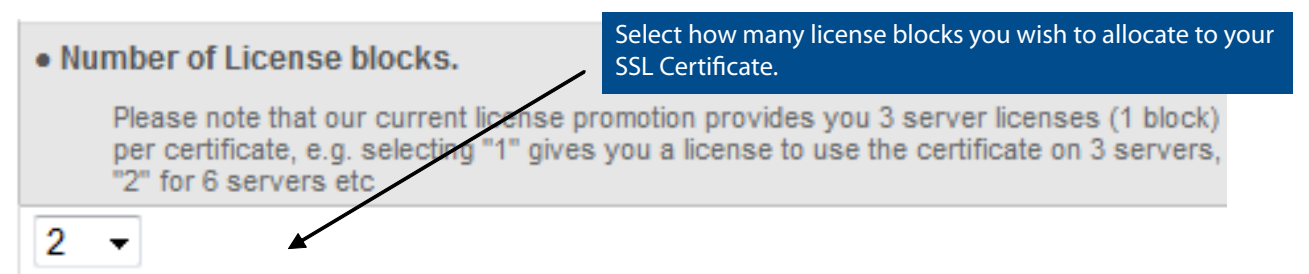

### **Option #4- Certificate Duration**

Next, please choose the validity period of your certificate, 2 year maximum for Extended Validation SSL. You also have the ability to customize your start and end dates.

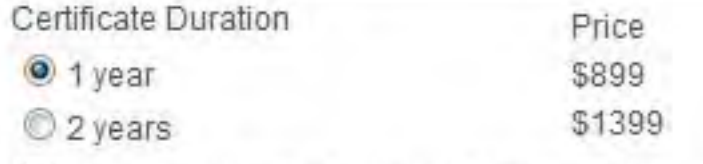

Set custom "Valid from" and "Valid to' Dates \$43

### **Option 5- Choose if you are ordering a new certificate or switching from a competitor**

If you are replacing your existing SSL Certificate with a GlobalSign SSL we will give you all the time remaining onto your new certificate plus 30 days added free of charge!

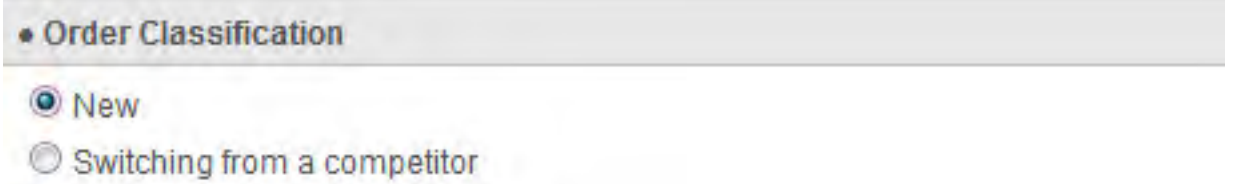

### **Configure your options**-If you did not select the SANS option please skip this section and go to pg 7.

The next screen brings you to the option page to configure your SANs/Unified Communications Certificate.

### **Configure Option #1- Define your SANs**

Define your Common Name (domain name, e.g. www.globalsign.com)

Using Subject Alternative Names (SANs) a single SSL Certificate can secure many different domains, subdomains, IP addresses and localhosts. Add up to 40 SANs per Certificate.

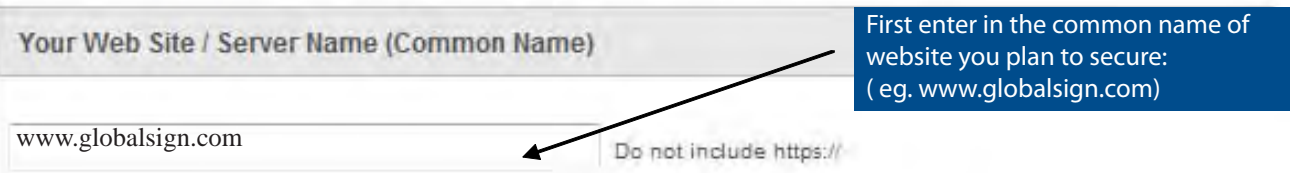

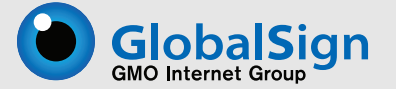

### **Configure Option #2- Activate UC Support**

Next you have the option of adding UC support to secure autodiscover, mail, and owa subdomains.

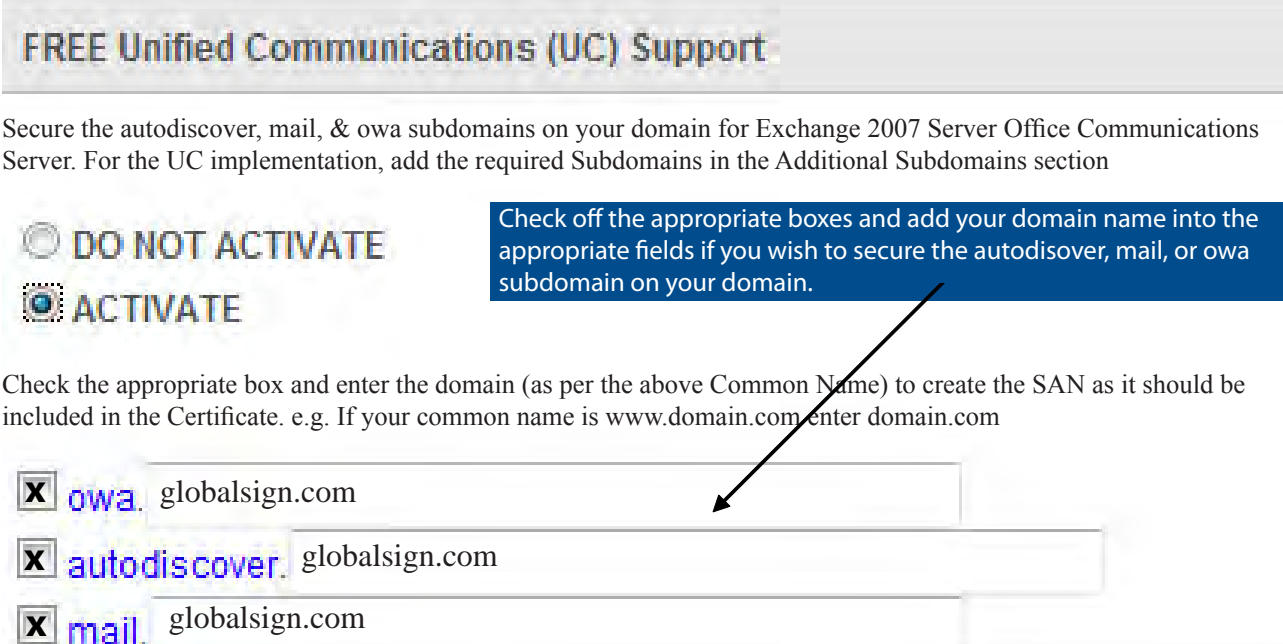

### **Configure Option #3- Add additional Subdomains**

The next step you will have the option to add additional subdomains. Subdomains are commonly used by organizations that wish to assign a unique name to a particular department, function, or service related to the organization. Example: secure.globalsign.com, cs.globalsign.com

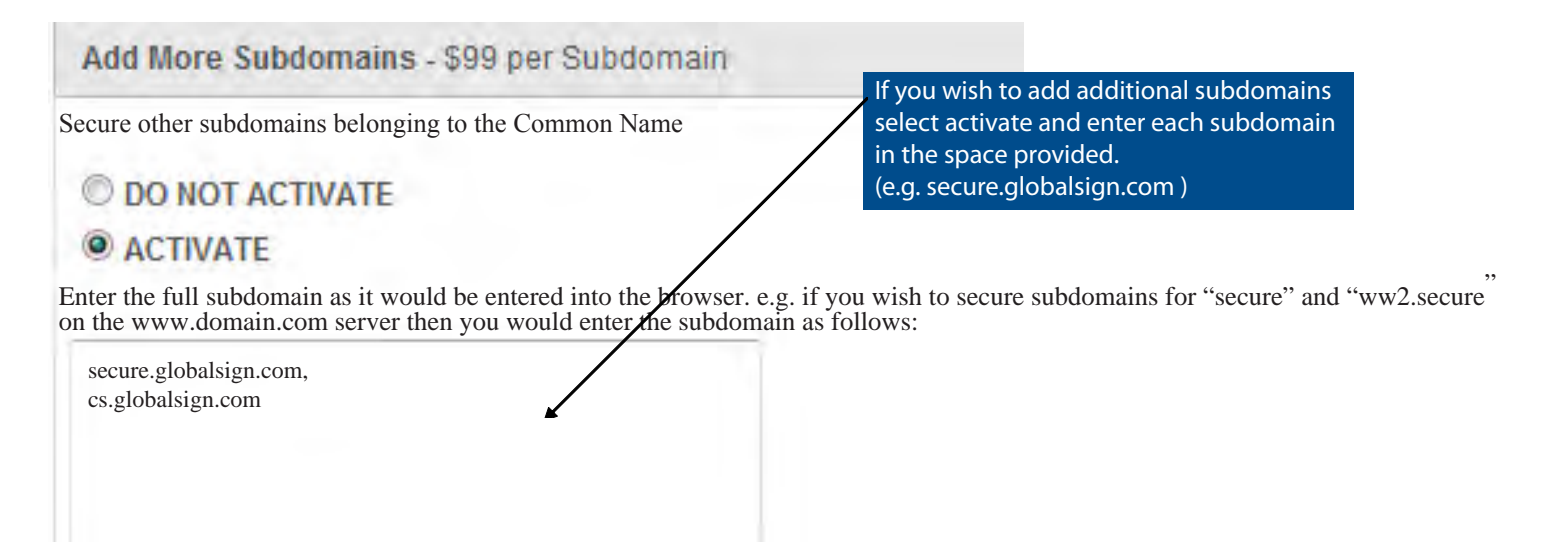

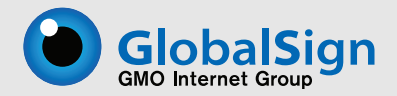

### **Configure Option # 4- Add additional domain names**

Next you will have the option to secure additional domain names to the common name (globalsign.com).

### Add Other Domain Names - \$199 per Domain Name

Secure completely different Domain Names to the one provided as the Common Name above. All additional Domain Names must be owned by the company making the application.

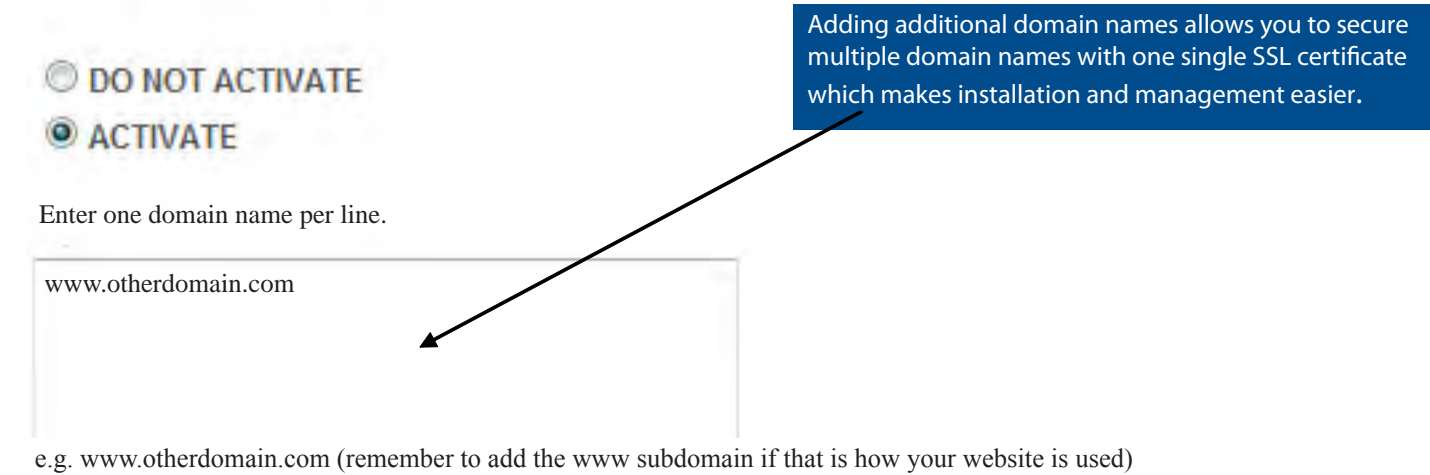

### **Configure Option # 5- Confirm your options**

The next page will give you a confirmation page that will summarize the new product details of your Certificate including updated pricing, new subdomains, and new domain names.

> Confirm your Certificate details including the price, and all added subdomains, domains, and UC options and click confirm.

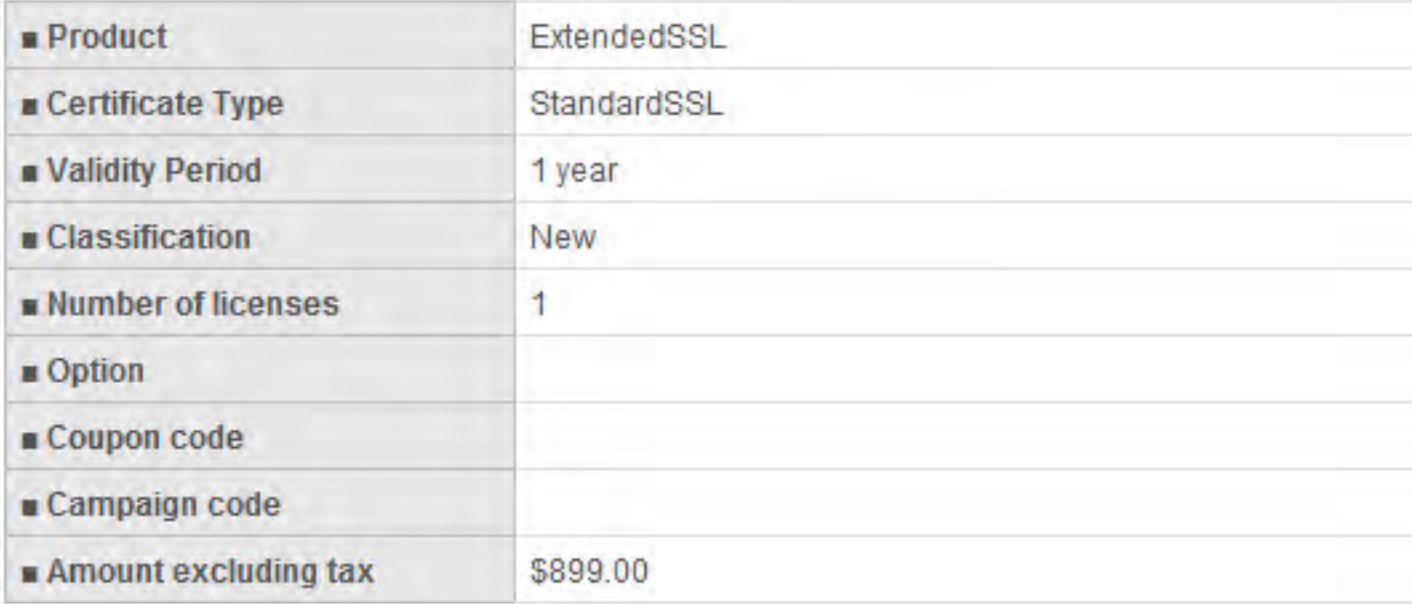

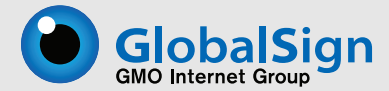

## **Account Setup**

Once you have chosen and configured your options, (e.g. SANs) you will need to set up your account. Setting up your account consists of entering your Organization and Account Administrator details. **It is very important that you ensure the details are accurate and complete when completing the form.** 

> Be sure to enter the full registered Organization Name including the registration suffix, (e.g. GlobalSign Inc) and physical address of the organization. All of your company information must match your company records and will be authenticated to third party sources.

Organization Details of the Account Administrator

ExtendedSSL certificates may be purchased either directly by the Applicant or on behalf of the Applicant. (Please see here for more de completing this form please ensure that the details provided are accurate and complete. All items marked in Red are mandatory,

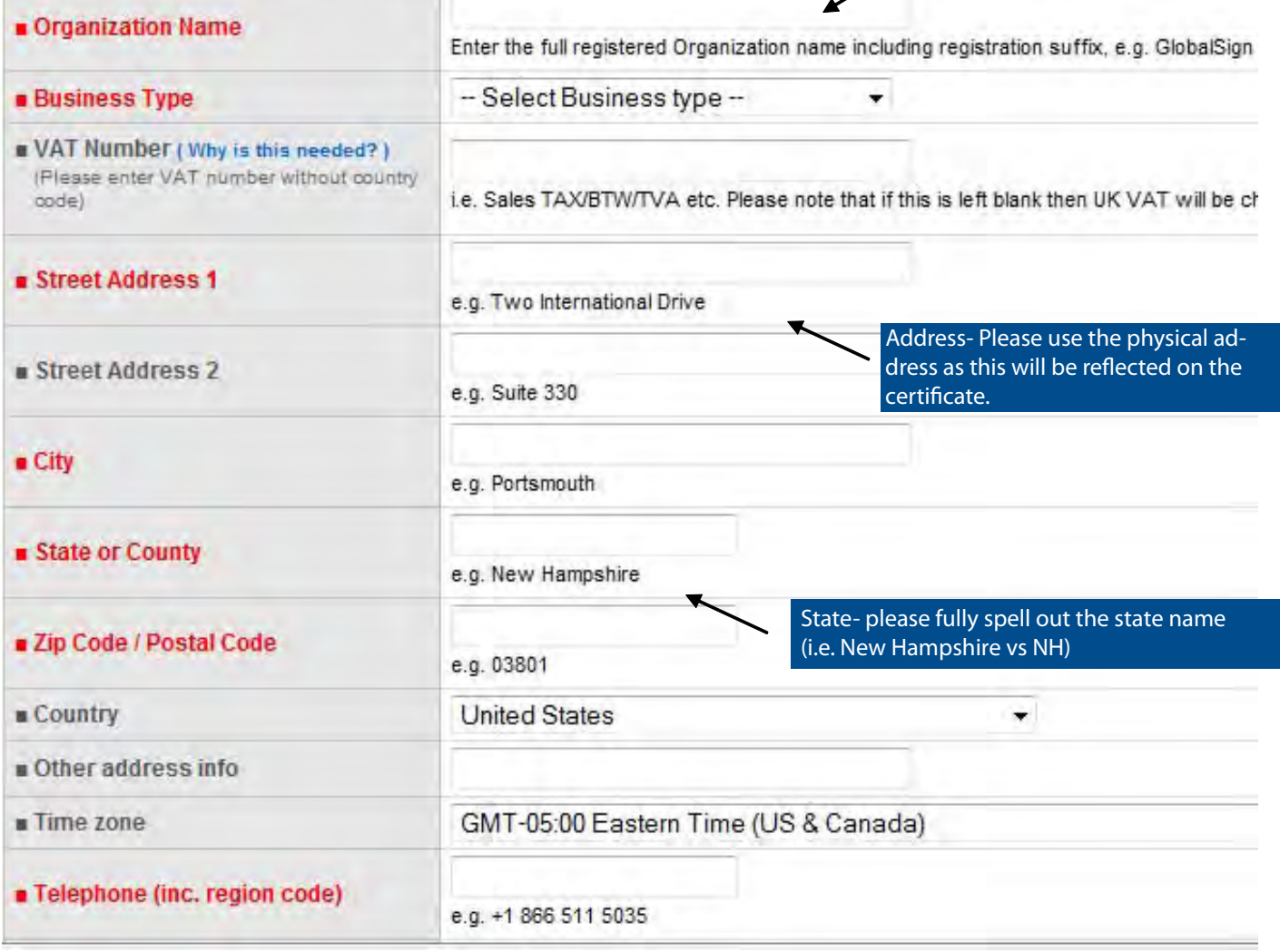

Once your order has been submitted, you will be required to sign and fax the order form to (617-830-0779)

A confirmation phone call will be conducted by our Vetting Department to verify your order, employment, and signing capabilities binding the organization to the Subscriber Agreement. After this confirmation the Subscriber Agreement will be emailed to you to sign and fax back to GlobalSign.

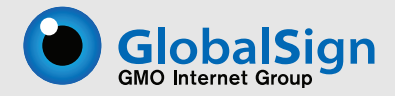

# **Step 4. The Vetting Process**

Once your order has been submitted it will be sent to GlobalSign's Vetting department where a Vetting Officer will validate your order and your company information. This process can take up to 3-5 days on average.

The vetting process will confirm your company is a legal entity by conducting a complete organization vetting to meet the CA/B Forum Guidelines . The Extended Validation vetting process establishes the legitimacy of an organization within a specific jurdisdication of incorporation.

The vetting process is completed through third party resources, if any information can not be confirmed by our vetting department a vetting officer will request additional validating information. Our vetting department will use third party resources to check the following information:

### **1. Verify the legal, physical, and operational existence of your entity**

GlobalSign will need to confirm that your company has a legal, physical, and operational existence that matches the records on the SSL Certificate.

### **2. Verify that your entity matches official records**

GlobalSign will need to confirm that your company is a legally formed organization.

### **3. Verify that your entity has exclusive rights to use the domain name specified for the SSL Certificate.**

GlobalSign will check the rights of the domain name you are attempting to secure by verifying that your company owns the domain name. This process is completed by verifying your whois record and confirming it contains your legal company name and current address.

### **4. Verify that your entity has authorized the ordering and issuance of the SSL Certificate.**

GlobalSign will confirm the authorization of ordering an EV SSL Certificate by placing a phone call into your organization to receive approval that this order is authorized.

## **Step 5- Receiving and Installing your SSL Certificate**

Once your order has been approved through our vetting department you will receive an email confirmation with instructions on how to retrieve and install your SSL Certificate.

You can also login into your GlobalSign Certificate Center (GCC) account and download your SSL Certificate. To login to your GCC account, please visit http://www.globalsign.com/login/

Once the Certificate has been issued it needs to be installed on the server. Instructions for installing a SSL Certificate will depend on the type of server software you are using. Full instructions for all servers are available at http://www.globalsign.com/support/installcert.php

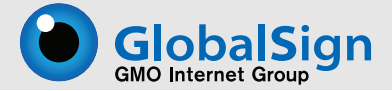

### **Most Commonly Asked Questions-FAQ Section**

### **Why should I buy a GlobalSign Extended Validation SSL certificate?**

Due to the CAB Forum guidelines that are designed to ensure the GlobalSign vetting process of the Extended Validation SSL applicant is of the highest level, the Extended Validation SSL gives the end user peace of mind and the knowledge that the web site they are visiting is who it claims to be. Therefore the owner of the web site has the opportunity to increase revenues through online sales and the end user has a more relaxed online experience.

### **Does the GlobalSign Extended Validation SSL certificate show the green address bar?**

The GlobalSign Extended Validation SSL certificate will turn the browser address bar green in all browsers that support the Extended Validation SSL Certificates:- Internet Explorer 7+, Firefox 3+ and Opera 8+, Chrome and Safari.

### **Does the Extended Validation SSL certificate use a different Intermediate certificate?**

The GlobalSign Intermediate Certificate uses it's own intermediate certificate called the Extended Validation SSL Validation CA and a Cross certificate, which can be found at http://www.globalsign.com/support/intermediate/extendedssl\_intermediate.php

### **Can I get free Reissues of my Extended Validation SSL certificate?**

If your SSL certificate cannot be installed and was issued under 7 days ago we will issue you a new certificate at no extra cost but you must begin the certificate request from the beginning because the CAB Forum guidelines state that we must vet each certificate request, even if the request is a reissue of a previously issued certificate.

### **Can I use a 1024 bit Public key inside my CSR?**

No, you should use a more secure key size of 2048 bit. Please note we cannot accept a key size of 512 or 1024 bits.

### **Can I use AutoCSR with Extended Validation SSL?**

Extended Validation SSL certificates do not support AutoCSR, your CSR must be generated on the web server you intend to install the certificate on.

### **Do Extended Validation SSL certificates support the Wildcard option?**

Extended Validation SSL certificates do not support Wildcard certificates, but Extended Validation SSL Certificates support Subject Alternative Names (SANs), which support extra fully-qualified domain names and sub-domain names.

### **What period of time can I request an Extended Validation SSL certificate for?**

Extended Validation SSL certificates can be issued for either 1 year or 2 years, with a 2 year certificate being not only better value for money, but also omitting the need to request a new certificate when you renew in a years time.

### **How do I move my certificate between servers?**

To help you meet your budget GlobalSign certificates are provided with 3 for 1 server licenses included in the standard price. This allows you to easily secure your primary server, a secondary or backup server and a load balancer without any further costs. Additional licenses can be purchased in blocks of 3 for the industry's most competitive server licensing rates.

To move your certificate between servers you will need to first install the certificate on the same web server that you generated the CSR from and then export the SSL certificate and its private key to a PFX or PKCS12 file, which can then be imported to another web server.

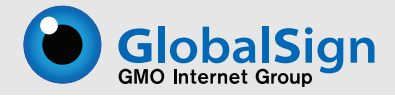

### **FAQ Section-continued..**

### **Can I use the Wildcard option with Extended Validation SSL?**

The Wildcard option is not available with the Extended Validation SSL certificate.

#### **Can I secure my top-level domain with and without the www.sub-domain?**

SSL Certificates are usually issued to a sole Fully Qualified Domain Names (FQDN), so normally customers wanting to secure both https://www.globalsign.com and https://globalsign.com would need two separate SSL Certificates. GlobalSign issue professional level SSL Certificate that automatically secure both www.domain.com and just domain. com in a single SSL Certificate without any additional charges, IP address purchase or server configuration.

### **Can I secure my Public IP Address?**

Typically a SSL Certificate is issued to a Fully Qualified Domain Name (FQDN) such as www.domain.com. However some organizations need a SSL Certificate issued to an IP address. This option allows you to specify an IP ad dress as the Common Name in your Certificate Signing Request. The issued certificate can then be used to secure connections directly with the IP address, e.g. https://123.456.78.99.

Notes: Only Public IP Addresses may be used. You must be the owner of the IP Address as per records held at RIPE. Make sure you create a CSR with a common name of your IP address, e.g 123.456.78.90.

#### **Can I customize my SSL Certificate start and end dates?**

Bring all your SSL Certificates into line and have them co-terminating on the same day. This option allows you to set a Start Date and an End Date within the validity period of the certificate. For organizations that wish to dictate a time period, e.g. a week, in which all certificate renewals must take place, specifying a End Date will ensure the Administrators commit to this activity. Furthermore, setting a Start Date allows SSL Certificates for future projects to be applied for, paid for and issued now, but will not become valid and usable until the chosen Start Date has been reached.

### **Does the user need the GlobalSign's server root certificate to access information securely on secure server?**

If users don't have the GlobalSign root certificate installed and they go to a server secured through a GlobalSign SSL Certificate, the browser will ask them if they will trust certificates issued by GlobalSign. If they answer yes, the Global-Sign root certificates will be installed automatically. If they answer no, they can still choose to accept the secure session they are about to start but the next time they will receive the exact same question from their browser.

### **Would the user need his own Personal Certificate to access information securely on a webserver?**

The user doesn't necessarily need his own personal certificate to have access to a secure server. However, the secure server can be configured to explicitly ask for the user to select and present a personal certificate (eg. a PersonalSign certificate) before entering a certain page. This is an extra feature of Secure Socket Layer (SSL) v3. In this way, the SSL server also has an idea of who is accessing the site, and can decide whether or not to let that person access certain information.

### **Which fields are allowed in a request for a SSL server certificate?**

common name = mandatory country name  $=$  mandatory  $organization = mandatory$ organizational unit name = optional state or province name = optional  $locality name = optimal$ email address  $=$  optional (cannot be used with windows iis)

## **FAQ Section-continued..**

### **How do I (as user) verify I have accessed a trusted secure server?**

If you access a server secured with a GlobalSign SSL Certificate, you will see a padlock at the bottom of your browser. If you click on it, you will see the details of the server's SSL Certificate.

### **How can I have 128 bits encryption key length for SSL when using Windows 2000 with IIS 5.0?**

Upgrade to Strong Encryption Pack for Windows 2000, here is the URL for Installing it: http://www.microsoft.com/windows2000/downloads/recommended/encryption/default.asp.

### **Which webservers are compatible with GlobalSign's Secure Server Certificates?**

GlobalSign issues Secure Server Certificates for any server compatible with the standard x509 v3 and able to make a request in PKCS#10 format. That includes the majority of all recent servers, in particular:

- \* Microsoft Internet Information Server (IIS) v3+ \*Netscape Enterprise Server v3 +
- \* Netscape Commerce Server v1 or higher \* Netscape FastTrack Server
- 
- 
- \* Stronghold Server \* Internet Application Server 1.0
- \* Netscape Iplanet Web Server 4.1

NOTE: For Apache Servers, a patch for SSL is needed (http://www.apache-ssl.org/).

### **Why does my 512-bit private key not work??**

The private key sizes for Extended Validation SSL must be at least 2048 bits, for compatibility with certain web browsers. A keysize of 2048 bits is recommended because the larger key size makes the certificate more secure.

### **Still can't find the answer to your question or need help?**

If have any questions about the ordering process for an Extended Validation SSL Certificate, please visit our support webpage for the most common FAQ. If you can't find the answer you need, please contact our support team:

Create a Support Ticket: http://www.globalsign.com/help/ - Submit a support ticket Online Form**:** http://www.globalsign.com/leadgen/general.html - Send a message for GlobalSign to contact you Email: support@globalsign.com Tel: 1-866-503-5375

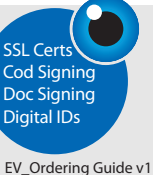

A leader in Online Security & Authentication Solution for over 10 years.